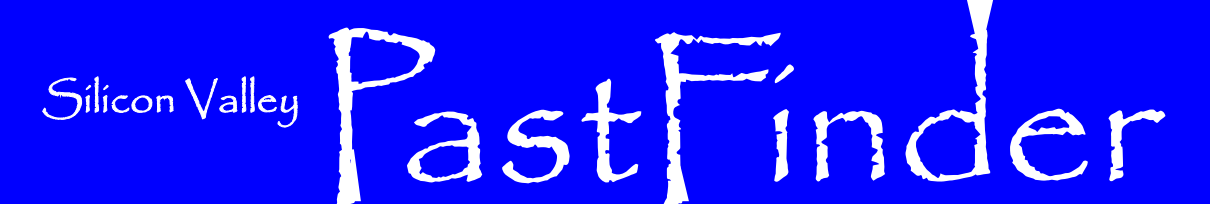

Volume 20 Number 11

**Silicon Valley Computer Genealogy Group** The former Silicon Valley PAF Users Group

November/December 2009

## Early Hispanic Immigration to the United States

### By Allin Kingsbury

Hispanic is a recent term in the United States which means "Spanish speaking." To many, it brings thoughts of illegal immigration and agricultural labor which have been in the news in our lifetimes. For the genealogists, much of the Hispanic population of the United States has ancestors who came here at a much earlier time and were settled here when they became part of the United States. Many of these families suddenly became United States citizens as a result of the war with Mexico in 1848. Others were part of this country even earlier.

Political events in Europe led to an opportunity for Spain to sponsor a voyage to America by Christopher Columbus in 1492. This led to a monopoly for Spain to explore and colonize most of North and South America for more than a hundred years until this monopoly began eroding away as England and France began colonization in the  $17<sup>th</sup>$  century. It is true that the Portuguese were given a similar grant by the Catholic Church to colonize Brazil, but the settlement of Brazil had negligible influence on the history and settlement of the United States.

### **The Spanish Explorers**

It took many years from the discovery of America as Spain established colonies in the Caribbean islands until the exploration of the mainland of North America began. The following list of exploration and other significant historical events serve as a timeline of the Spanish expansion of control of the Americas:

**1492** Christopher Columbus), sailing for the Spanish monarchy, arrives in the Americas

**1494** Treaty of Tordesillas signed between Spain and Portugal; divides the newly discovered lands between the two countries.

**1519** Hernán Cortés travels to Mexico. War breaks out between Cortés and Emperor Montezuma in Aztec city of Tenochtitlán. Montezuma killed; two years later Emperor Cuauhtemoc surrenders the city to Cortés.

**1524** Francisco Pizarro begins his first voyage along the Colombian coast to Peru, which he names.

**1528** Pánfilo de Nárvaez leads an expedition to Florida and claims the land for Spain. The expedition was destroyed by weather and hostile natives and Nárvaez was killed. **1528** Alvar Núñez Cabeza de Vaca, a survivor of the Nárvaez expedition, begins his own expedition exploring what is now the American Southwest.

**1539–1543** Hernando de Soto explores regions of Florida, Georgia, the Carolinas, then crosses Appalachian Mountains into Tennessee. Also explores Alabama, Mississippi, and Arkansas.

**1540** Francisco Vásquez de Coronado explores areas now part of New Mexico and Arizona and Kansas.

**1542** Cabeza de Vaca publishes *Navfragios*, a book now considered as the first history of the United States. It documents his experience among Native American nations.

**1542** Juan Rodríguez Cabrillo leads the first European expedition to explore the west coast of United States. He landed at and named San Diego Bay.

**1556** Phillip II becomes king of Spain, ruling from 1556-1598. He was a strong leader

## **Mark the Date**

Be sure to reserve 10 May 2010. The Silicon Valley Computer Genealogy Group has invited Barry J. Ewell to be the speaker

at an all-day seminar. Invite your friends and family historians to this special event at 875 Quince Avenue, Santa Clara, CA at 9:00 AM.

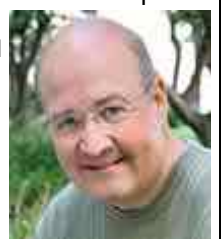

and set up the colonial governments in Spain's North American colonies.

### **The Spanish Colonization of the United States**

The settlement of the present-day United States by the Spanish followed the exploration. The following events provide a timeline of the Spanish Settlement north of the Mexican border:

**1526** Luciua Vasquez de Ayllon established a settlement on the coast of Georgia which eventually failed.

**1565** The first permanent settlement in the United States was established by the Spanish at Saint Augustine, Florida, led by Pedro Menendez de Aviles. Ten years later, four Spanish missions had been established and the French had been driven from Florida.

**1576** The Jesuits established a mission in Virginia near Chesapeake Bay. It did not survive for very long.

**1598** Juan de Oñate led 300 colonists to the Rio Grande Valley of New Mexico to

*(Continued on page 82)* 

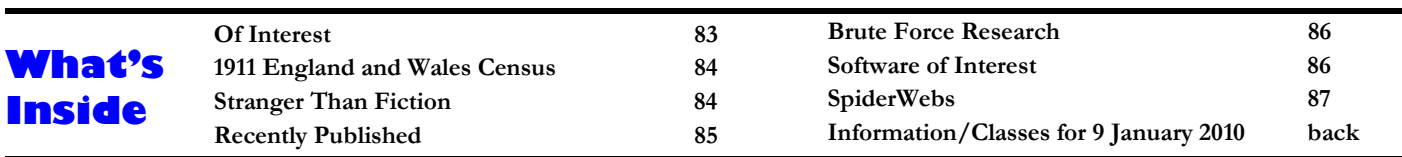

establish Franciscan missions. He later establishes a colony at San Gabriel (presentday Chamita, New Santa Fe) and becomes the first governor of New Mexico.

**1607** English colonists establish their first permanent settlement at Jamestown in Virginia, beginning the British colonial empire in North America.

**1637** A successful campaign was mounted by Spanish to subdue natives of West Florida.

**1664** Lasalle, a French explorer navigated the Mississippi River to the Gulf of Mexico. Following this, Alonso de Leon led an expedition into Texas, New Mexico and Arizona.

**1680** Great Pueblo Revolt, uprising of Pueblo Indians, occurs in Santa Fe area on August 10. Missions destroyed, 21 Franciscans killed, 2,000 Spanish colonists driven out of New Mexico. The Spanish do not return until 1692.

**1687** Father Eusebio Kino journeys to southern Arizona to work with Pima Indians. One of the first scientific explorers, cartographers, astronomers, historians, builders, and ranchmen of Pimería Alta.

**1700** Father Eusebio Kino led a mission to the Pima Indians in Arizona and established 20 missions, including San Xavier de Bac near Tuscon, Arizona.

**1718-1719** Mission San Antonio de Valero (the Alamo) and the Presidio San Antonio de Bexar were founded in what is now San Antonio, Texas.

**1740** Britain's Parliament passes Naturalization Act granting British citizenship to foreign immigrants who come to North American colonies.

**1754–1763** French and Indian War begins between Britain and France, ending with signing of Treaty of Paris.

**1767** The Jesuits, who had established many missions for the conversion of the Native Americans, are expelled from Spanish America.

**1769** Fray Junípero Serra establishes San Diego de Alcalá mission, first of nine missions he founds along El Camino Real in California.

**1775** Anza led a group of 240 people from Arizona to Monterey, California and established missions at Monterey and San Francisco.

### PAGE 82 SILICON VALLEY PASTFINDER SILICON VALLEY PASTFINDER SILICON VALLEY PASTFINDER SILICON VALLEY PASTFINDER

**1776** Colonies declare independence from Great Britain with signing of Declaration of Independence on July 4.

**1779** Spain, as ally of France, declares war on Britain and recognizes sovereignty of the American colonists.

**1783** Treaty of Versailles returns East Florida to Spain from Britain.

**1789** George Washington inaugurated as first president of United States. Diego de Gardoqui, Spanish ambassador to United States, was present at the inauguration.

**1795** United States and Spain sign Pinckney Treaty, by which Spain cedes to United States forts and ports on eastern side of Mississippi River and opened the river to American navigation.

**1800** Under Treaty of Ildefonso, Louisiana ceded from Spain to France.

**1810** Argentina was successful in fight for independence from Spain. Mexico and other countries saw the weakness of Spain and began to fight for independence.

**1819** Under terms of Adams-Onís Treaty, Spain cedes Florida to United States.

**1821** Spain cedes remainder of its Florida territory to United States. West Florida included the area around Pensacola and Beloxi, Mississippi.

**1821** Mexico receives Independence from Spain.

**1848** The War with Mexico leads to surrender to the United States of a large amount of land extending from Texas to California and north the land obtained in the Louisiana Purchase in 1803.

**1854** The Gadsen Purchase gave the United States additional land from Mexico in Southern Arizona and New Mexico.

The colonization by the Spanish accounted for a large Hispanic population in the United States before the Civil War. Some areas in Southern California, Arizona, New Mexico, and Texas were almost entirely Spanish-speaking. The Hispanic population in Florida and along the Gulf of Mexico to New Orleans fought along with the English colonists in the Revolutionary war. During the Civil War, the Confederate army was able to muster several all-Hispanic units, such as the First Florida Cavalry. It is estimated that more than 13,000 Hispanics fought in the Civil War.

There is no way to know exactly how

many individuals left Spain to settle in the Americas. Some estimates by historians set the number at 300,000 Spaniards who left Spain to settle in the New World during the 50 year period between 1492 and 1542. The rate of Spanish settlement continued to grow. Some historians estimate that since the voyages of Columbus, the small country of Spain has supplied tens of millions of immigrants to the new world.

### **The Mestizos**

Technically a Mestizo is a person of mixed race, and in the areas of the Spanish settlement in America, they are presumed to be part Spanish and part Native American. The Spanish classified many people as Mestizo and the numbers vary as a percentage of the population from the low of 3 percent in Argentina to a high of 95 percent in Paraguay. Many individuals tried to obscure this classification which tended to hold the family in a social class or caste system which was part of the Spanish culture that developed where the Spanish settled. Many became Mestizo to avoid taxes that were levied only on the wealthier Spanish immigrants, supposedly of pure blood. Others tried moving and claimed to be of only Spanish ancestry. Since Spanish surnames were given to many of the Native Americans, individuals may have been classified as Mestizo because they spoke Spanish and were not sure of their ancestry. In many areas, the Native American tribes in remote areas continued with their own language and culture and have been classified racially as a Native American group separate from the Mestizo classification. Many of these groups were isolated and had few if any written records until recently.

Individuals doing genealogical research on Hispanic families find the classification as Mestizo or as Spanish a problem because it may be seen as conflicting data. The problem has some similarity to problems caused by the race issue pertaining to slavery in the United States.

### **The Spanish Mind Set**

When the Spanish explored the new world, they had in their minds the religious conversion of the natives. As part of the groups that set out to explore, there were the soldiers to protect the security of the group, the leader made the decisions, and someone who could record the events and make maps. Also there was a member of the clergy on every expedition. He blessed the soldiers before battle, provided com-

group sought to convert the native people that they met in a man-Spain have reversed the order of the two surnames to make the ner that had become a tradition with the Spaniards. The Spaniards name of the fathers surname the last name. This makes the name dutifully read the *Requerimiento* before every battle that they more like the practice of other European countries. Women refought. This document stated that if the enemy agreed to accept tained their maiden name when they were married, making it the king of Spain as their monarch and Christianity as their relig-much easier to track families from generation to generation. ion, the Spaniards would not go to war against them. Some native peoples in America peacefully accepted these conditions and became subjects of Spain and willing religious converts. Spanish rulers thus succeeded in transplanting their language, culture, religion, and legal system to most of the Americas. Other groups who refused to comply with the *Requerimiento* often reluctantly accepted the terms after surrendering to the Spanish conquerors.

### **Doing the Genealogical Research**

The methods of Spanish family history research are about the same as for any other group of people. One potential problem is that you will need to learn some Spanish or have some help with the language as you go back in time where all the records are in Spanish. Before going there, you start with home sources and go back as far as you can. Then you look for other sources of information. The Spanish kept good records. In Spain the records go back 1000 years. Both church records and government records were meticulously kept.

Beside the excellent records, the Spanish naming conventions are a significant help to the genealogist. Spain had a unique naming system in which children are commonly given two surnames, one from each parent. The middle name (1st surname) comes from the father's name (apellido paterno), and the last name (2nd surname) is the mother's maiden name (apellido materno). Sometimes, these two surnames may be found separated by y ("and"),

munion, and offered prayer. As part of the Spanish tradition, the although this practice is dying out. Recent changes to the laws in

### **Source Records**

In colonial America, the most productive source of genealogical records is the Catholic Church. Many church records are available on microfilm, but not all. Government records were also kept in the Spanish colonies, but they are difficult to find as the jurisdictions changed with time. Land records can be found in Mexico for the period of Mexican rule. Many of the early colonial records were returned to Spain and are housed in the Archivo General de Indias in Seville, Spain, the repository for Spanish documents dealing with the Spanish colonial period (1492-1810) in the Americas. Ship arrivals and passenger lists are the best source for finding where and immigrant originated. They are usually found in the National Archives of the country of arrival.

If you are able to trace a Hispanic ancestor to early Spain, you may have the experience of using some of the oldest and best records in the world. The trail to Spain may go through many locations, including the United States, Mexico, and the islands of the Caribbean. It may not be easy to trace your family, but it will certainly be interesting. It is likely be woven with the events of Spanish history in the New World, and you will need to learn about this history.

If your family has Spanish ancestors, good luck with your research.

## **Of Interest: Ship's Logbooks Going Online, SAR Genealogical Library Begins, StoryCorps**

### **Ship's Logbooks Going Online**

Researchers are digitizing nearly 300 Royal Navy captains' logs from voyages dating back to the 1760s. The captains' logs include the voyages of Charles Darwin on HMS Beagle, Captain Cook from HMS Discovery, Captain Bligh from The Bounty. The reason for the project is to gather weather data and correlate the data with historical records for crop failures, droughts and storms. They hope that comparison with present-day weather data will help predict similar events in the future. The lives of the men at sea depended on prediction of the weather and the ships logs contain very accurate weather observations.

Some of the voyages may have carried our ancestors. If they are mentioned in a logbook, it would be a treasure for a family historian. The logbooks will be available on the British National Archives Web site next year.

### **SAR Genealogical Library Begins**

The National Society of the Sons of the American Revolution, based in Louisville, Kentucky, is starting construction of a new genealogical library building. The library has extensive census records, family histories, vital statistics, photographs, and other historic documents, currently located at the SAR headquarters building. When the new building complete in 2010, the SAR will also move its national headquarters to the new building at 809 W. Main in Louisville. The SAR will also develop a Center for Advancing America's Heritage at the site.

### **StoryCorps**

StoryCorps is an independent nonprofit project whose mission is to honor and celebrate one another's lives through listening. By recording the stories of our lives with the people we care about, we experience our history, hopes, and humanity.

Tens of thousands of everyday people have interviewed family and friends through StoryCorps since 2003.. The interview is recorded on a free CD which is taken home and shared with family and friends. A copy is archived for future generations at the Library of Congress. Millions listen to the award-winning broadcasts done by StoryCorps on public radio and the Internet. StoryCorps is one of the largest oral history projects of its kind, and is creating a growing portrait of our American Citizens.

For more information about StoryCorps, visit the Web site at: www.storycorps.org

## **1911 England and Wales Census Enumerator's Book Pages**

### By Richard Rands

During the past year it has been fascinating to watch the unveiling of Britain's 1911 Census. First of all we were delighted to hear that the 1911 Census would not be constrained by the 1920 Census Act that closed census information for 100 years. Then we learned that the digitization and indexing process would be done early, albeit with the personally sensitive parts blocked out. Finally we were pleased to have the records released on schedule.

For those who have had a chance to search the 1911 Census, you will recall that the first images to be released to the public were digital copies of the original household pages. These images are the actual sheets that were left at the homes of each family to be completed and later collected by the census enumerators. In many cases, the information is written in the handwriting of one of the parents, and is very likely to be more accurate than if it had been copied down by an enumerator. Transcription errors are minimized, and the data is typically more complete. These are the pros for such a document.

The downside of having the household pages is that there was no way to browse the records to see who lived next door. Each family had its own separate page, and the neighborhood was invisible. Fortunately, this problem was foreseen and we were promised that as soon as all the household pages were available, the enumerator's book pages would be made available. By linking each household page to the corresponding page in the enumerator's book, you will be able to browse the families that lived in the neighborhood. The enumerator's book pages are now online.

To view the 1911 census records for England and Wales, navigate to www.1911census.co.uk. You will be asked to register your name and email address. The search engine is available free, but once you find a name you want to explore in more detail, you are required to purchase credits that are used to get a transcription of the household page, or a copy of the digital image. Once you have downloaded the copy of the household page, you will see five choices on the left side of the screen under the caption of "Enumeration Book Pages", List, Cover, District details, District totals, and District description:

The List option displays the page in the enumerator's book that summarizes the families in the part of the district where the household is located. It contains the address, type of building, the family's surname, and the number of males and females.

- The Cover option displays an image of the book's cover, specifying the number of the district and sub-district, and the National Archive reference.
- The District details option displays an image of the title page, specifying the name of the district, sub-district, and the enumerator.
- The District totals option displays an image containing a summary of the page counts used for tabulating the population for each district. It lists the number of inhabited and uninhabited dwellings, and the number of males and females.
- The last option, the District description, displays a detailed description of the boundaries of the enumeration district, and any parish or municipal jurisdictions that lay within the district.

Using the List option, you will be able to browse the family names of everyone in the neighborhood, looking for possible matches for missing ancestors. Unfortunately, it is not possible to move to previous or subsequent pages. Perhaps this capability will follow as more and more researchers express the need to do so.

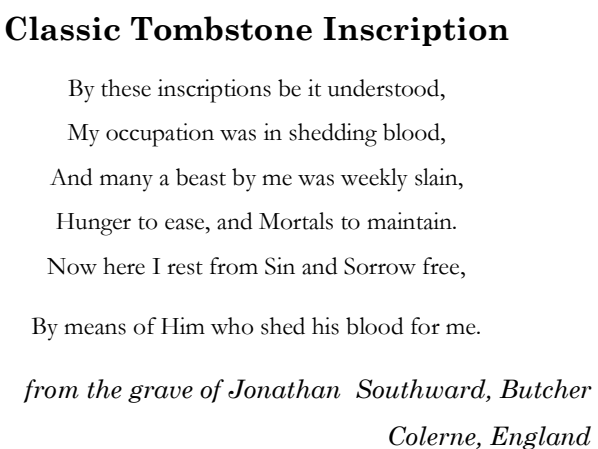

*1847* 

## **Stranger Than Fiction: Genealogical Research Leads to Pardons**

Iago in the Shakespeare play, *Othello*, speaks the lines:

*He that filches from me my good name* 

*Robs me of that which not enriches him* 

*And makes me poor indeed.* 

The truth of these words is emphasized in a recent new story about Tom Joyner, the host of The Tom Joyner Good Morning Show. His family had been featured on a PBS special in 2008 titled "African American Lives II." The program was based on genealogical research by Harvard scholar, Henry Louis "Skip" Gates about Joyner's family. Tom Joyner learned from the program that two of his great uncles, Thomas and Meeks Griffin, were executed in 1915 in South Carolina for a crime they apparently didn't commit. The two uncles were executed with two other black men for the April 1913 shooting death of John Lewis, 73, a wealthy Confederate veteran living in a town 40 miles north of Columbia, South Carolina. The Griffin brothers were indicted in July 1913 and were given just two days to prepare their case for trial. The Griffin family was forced to sell 130 acres of land to finance the defense for

the trial. A delay was requested by their lawyer, but the request was denied. That left one day to prepare for the trial. The jury found the brothers guilty and they were executed with two other black men for the murder. The Griffin brothers died in the electric chair on Sept. 29, 1915. There was an appeal, bur the South Carolina Supreme Court said the denial was not relevant to the outcome of the case.

Neither Tom Joyner nor his parents knew anything about the two uncles until the program aired. Joyner's grandmother was quickly moved to Florida after the execution. The family thought that their ancestors had always lived in Florida. When Joyner heard the story of his uncles, he was outraged. It was clear that his uncles had been framed by another black man who

probably committed the murder. The black man later admitted that he framed the Griffin brothers because he knew the Griffin family was wealthy enough to hire a lawyer.

Tom Joyner decided to clear the names of his great uncles. Some white people had petitioned the governor to exonerate them, but the effort had failed With help of Gates and South Carolina attorney Stephen K. Benjamin, they prepared a petition for the state of South Carolina to exonerate his maternal great-uncles. This year their petition reached the South Carolina Parole and Pardon Board which had agreed to review the case.

It takes five votes of the seven-member board to grant a pardon. Joyner, his brother and two sons, along with Henry

Louis Skip Gates their legal team were present to present their case. The board unanimously granted Tom Joyner a posthumous pardon for his great-uncles, Thomas and Meeks Griffin. According to officials in South Carolina, this is the first pardon ever given in the state for a capital murder conviction.

When the pardon was announced, Joyner called to his Good Morning show and informed his co-hosts Sybil Wilkes and J. Anthony Brown. They immediately passed the story along to the nationwide listening audience, who had been told of the appeal and had been sending their well-wishes for Joyner and the family all morning. It is great to hear about genealogy research that produced such positive results.

### **Recently Published: Wyoming Blue Books, Life During the Civil War, CKnow Virus Tutorial**

### **Wyoming Blue Books**

The Wyoming State Archives has published the Wyoming Blue Books. The five-volume set covers Wyoming's history from preterritorial days through 2007. The books contain historical timelines, biographies of elected officials, election results, legislation, historical articles, information on government agencies, historical photographs and more. They are available as printed books and a CD-ROM which contains all five volumes. The Wyoming State Archivist, Roger Joyce, has announced that the Blue Books will eventually be available on the Internet.

The books or CDROM can be ordered from:

Wyoming State Archives

Barrett Building

2301 Central Avenue

Cheyenne, WY 82002

The prices, which include shipping and handling, are:

The five-volume CD - \$35

The five-volume set of books - \$75 total, or \$25 each

Credit card orders can also be done at 307-777- 7826.

### **Life During the Civil War**

*Life During The Civil War* by David A. Norris is a book about the U. S. Civil War that looks beyond the military strategy and the generals and the famous battles. The book attempts to answer the question, "What was it like to live during the War?" The book contains a series of in depth articles about what people felt and experienced during the early 1860s as soldiers, sailors or as citizens affected by the war around them. Some of the topics explored in the book include life in the civil war armies, military rations and meals, military hospitals and medical practice, news from *Mississippi Encyclopedia.* the front, letters sent home, popular music of the time, and Civil War humor.

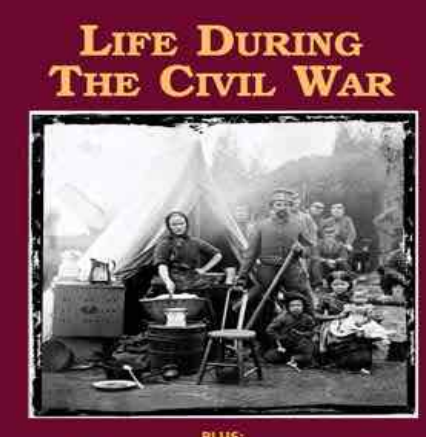

hers of His

David A. Norris is a writer for *History Magazine*, *, Family Chronicle, Internet Genealogy* and *Discovering Family History*. He has written more than 250 articles published in magazines and encyclopedias. Articles by Norris are also found in *American Heritage, CNN.com, America's Civil War, Civil War Times, American History, the North Carolina Historical Review, True West* and *Mental Floss*. He has also written several books beginning with *Potter's Raid: The Union Cavalry's Boldest Expedition in Eastern North Carolina*. He was also a contributor to the *Encyclopedia of the American Civil War, the Encyclopedia of North Carolina History* and the soon to be released

*Life During The Civil War* is a 96-page soft cover book priced at \$9.95 plus shipping. It is available direct from the publisher, Moorshead Magazines Ltd., at www. history-magazine.com/civilwar.htm, and will be available from newsstands and booksellers. Specify ISBN 978-0-9781592-5-2.

### **CKnow Virus Tutorial**

You can learn about computer viruses, including what a computer virus is, a history of computer viruses. Also discussed are protection from viruses, and some of the characteristics of a virus hoax. Read the tutorial at:

www.cknow.com/cms/vtutor/cknow-virustutorial.html

## **Optimizing Your Census Research With Brute Force Browsing**

### By Richard Rands

It is not uncommon for us to enter the known details about an ancestor into a search engine for a search of a census database, only to come up empty. We all know that the indexes are capable of playing tricks on us with misspelled names, incorrect place names, or transposed dates. Developing skills for working around the indexing errors is what differentiates the serious from the casual researcher. But sometimes, even the most skilled researcher needs to turn to good old fashioned brute force browsing through the census pages one by one, just like we used to do before the advent of indexes and search engines.

Fortunately, the popular online census database sites usually provide a browse option that allows the user to start at the beginning of an enumeration district and scan each page in succession as we look for the elusive families that may have been missed or improperly indexed. Some years ago, I was searching for a family in the 1910 census in Wyoming. I knew the family had been living there because of other records, but they were nowhere to be found using a major subscription-based search engine. Out of frustration, I switched to a second site and quickly located the family. When I went back to the first site and went into browse mode, I discovered that the entire town had been overlooked altogether in that company's census compilation, and was not even in their index. Using the browse feature helped me understand why the search engine had failed.

For free access to a census-browsing tool, use the new Record Search option at www.pilot.familysearch.org. At this writing, the 1850, 1870, and 1900 censuses have the browse feature available, and others will be added over time. When you enter the Record Search site, click on the link below the search field, titled "Browse our record collection." Then click on the U.S. portion of the map, select the list of regions, or click on the link titled "Browse Collections." Scroll down the list of databases and select United States Census for one of the three years listed above. The name search screen will reappear, but now it will have a new line just above the name field that is titled, "Search records in the collection or browse images." Click on the "browse images" portion to enter the browse mode. From there, select the state, which will populate the county list. Selecting the county will populate the enumeration district list. Selecting an enumeration district will

produce a link that will allow you to view the images for the district. When the first image is displayed, you will see controls along the left side to switch to a full screen, rotate, invert, save, print, and an image advance control on the right side. In the lower right corner of the screen you will see the zoom control function. When the image has been enlarged, dragging your mouse pointer around will move the image around the screen.

If you have access to Ancestry.com, you'll see that the browse function can be used for all the census databases in their collection. Once you have selected a specific census to search, scroll down below the search window and below the information about the census. Near the bottom of the screen, you will see a section titled "Please choose a state:" followed by a list of the states. Select the state, and you will be offered a list of the counties in the state. Select a county, and you will be given a list of enumeration districts. Ancestry.com has recently changed its image viewer, giving you a zoom-in and zoom-out button on the left side of the screen, and a save button on the right side in its own popup box that offers a few different save choices. Use this button to save a copy of the image to your hard drive or flash drive. One flaw in Ancestry's browse feature is that the Return button on the left side of the screen will only take you back to the first image and no further. If you need to return to look at a different district, county, or state, you will need to click on the underlined items in the path above the image.

One of the best uses of the browse feature when you are unable to find an ancestor is to locate the person in one census, note the address, and then browse a previous or subsequent census looking for the same address to see who is living there. You may be surprised to find the residents, or neighbors, to be someone else in the family, or someone else you have been looking for. On one occasion, I discovered the previously unknown brother of an ancestor who had moved into a home just down the street and who showed up in a subsequent census. Brute force browsing, scanning image by image, is a slow and time consuming process. But keep in mind that indexing is a labor-intensive process, and has the potential of being flawed. To remind me that when I cannot find someone using the census indexes, I have a sign above my desk that states, "Absence of evidence is not evidence of absence!"

## **Software of Interest: Microsoft Anti-Virus Program**

Computers using the Windows operating system are vulnerable to mischief from outside the computer. If the Internet is used, a Windows computer needs a program to block viruses, spyware, and any other malware. Microsoft now has a free program to perform these tasks called Microsoft Security Essentials. The program operates with Windows XP, Windows Vista, and Windows 7. It is comparable to programs that sell for \$20 to \$60. It should not be installed if is another malware program installed on the computer.

Microsoft Security Essentials is available for download as follows:

• for Windows XP 32-bit (8.61MB) at http://download.microsoft.

com/download/A/3/8/A38FFBF2-1122-48B4-AF60- E44F6DC28BD8/mssefullinstall-x86fre-en-us-xp.exe

- for Windows Vista/7 32-bit (4.28MB) at http://download. microsoft.com/download/A/3/8/A38FFBF2-1122-48B4-AF60- E44F6DC28BD8/mssefullinstall-x86fre-en-us-vista-win7.exe
- for Windows Vista/7 64-bit (4.71MB) at http://download. microsoft.com/download/A/3/8/A38FFBF2-1122-48B4-AF60- E44F6DC28BD8/mssefullinstall-amd64fre-en-us-vista-win7.exe

The download is free if you have one of these Windows versions currently installed, but you must also pass the Windows Genuine Advantage validation to complete the installation.

# Spider Webs: Google Timeline, Welch Wills, Wyoming Newspapers, Google Sites

### **Google Timeline**

The Google Search Web site has a genealogy timeline feature that will interest family historians. It has had little fanfare and was not mentioned when Dan Lynch did his seminar at the Silicon Valley Computer Users Group. To use the feature, go to the Google home page and type a name with the given name first and surname last. The name can even have "Jr." or "Sr." after the surname. The order is important. The words "family" and "history" are also included in the search criteria and the placement of these words does not seem to matter as long as they are not in the middle of the name. I tried "family" before the name and "history" after, and the timeline worked. The timeline also works if just the surname is used as the name. I tried the name "Smith" and got a timeline that covered four centuries and had more than two million dates. The results will be much more manageable if a less common surname or the name of an individual is used.

more than one individual of the same met service that man one individual of the same met service that man one i<br>family historian. Go To get the timeline, click on "Search" and you will see the usual list of hits. However, if you scroll down to the bottom of the list, you will see "Timeline results for . . . ." followed by several hits beginning with dates. There is a button titled "More timeline results." Clicking this button takes you to the next page of timeline events. Depending on the name and its frequency on the Internet, there may be just a few events or many. The timeline may include name, requiring selection of each hit that is about the individual that you are looking for.

The things that you pray will not happen are that your person does not have the same name as a rock star, movie actor, sports hero, or other person of fame. You will also have problems if the spelling of the name is wrong. I found that the names that I tried all produced hits and the hits led to Web pages had information of significance about the person of interest. You will want to try the feature yourself. Go to: www.google.com

### **Welch Wills**

The National Library of Wales now has 190,000 wills available on their Web site which can be searched. This is 800,000

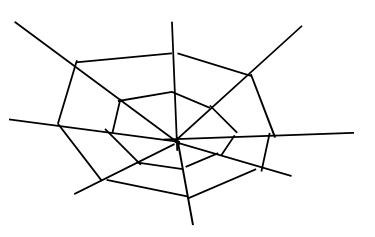

pages dating from the 14<sup>th</sup> century to 1858, when Civil probate was introduced. Approximately one thousand of the wills are written in the Welsh language. The wills are available at: http://cat.llgc.org.uk/cgi-bin/gw/ chameleon?skin=profeb&lng=en

### **Wyoming Newspapers**

A project by the Wyoming State Archives has been underway for some time but the newspapers are online as soon as they are processed. The collection consists of all newspapers printed in Wyoming starting in 1849. More than 900,000 newspaper pages are now online and are searchable covering the years through 1922. Additional pages are being added as the work is completed. Many of the papers are local and contain local news articles, news briefs, obituaries and other items of interest to a family historian. A list of the newspapers in the collection is available at:

www.wyonewspapers.org/loaded22May2009. pdf

### **Google Sites**

hat is family historian. Google Sites is a free Web Google is known for its search engine, but the same company offers another Internet service that may be of interest to the site service available from the same company that offers the other Google features online. The site can be used for any purpose and is free from advertisements. Almost all other free Web sites insert their advertisements into the users Web pages. Users must follow the limits set by Google against pornography and spam.

> Each Web site is allowed 10 gigabytes of storage and an unlimited number of pages within the site, which is ample capacity for a family history site. The editor provided by Google for Web site creation is as easy to master as a Word processor. It is not necessary to learn to use HTML code to create a Web site, but if you know HTML, the knowledge can be put to good use designing the site. CSS or JavaScript cannot be used on

the site. Nor is it easily possible to create a Google Sites page using any of the commercially available HTML editors such as FrontPage or Dreamweaver, and then copy-and-paste the page to the Web site. Files can be uploaded to the Web site up to 10 megabytes in size.

Google Sites can be used with other Google products to create videos, docs, spreadsheets, presentations, photo slide shows, and calendars and include them in your Google Sites pages. This can be done without learning and using any HTML code. The site includes permission settings so that the site owner can designate owners, viewers and collaborators for the site. Permission can be given for a collaborator to edit all or just a part of the Web site. Viewers can be limited to a few people or an entire organization by requiring a password for access, or it can be open to anyone with an Internet browser.

A very useful feature is the ability to include a search box on a Web page. Users can then use the Google search feature to find specific words or phrases. The search has the same syntax and capability as the standard Google search page. Information added to a Google Sites is usually indexed by Google within a few hours to prepare the data for a fast search. Another recently added feature of Google Sites is the ability to upload pictures to Google Picasa and use the images within the Web site. Users can also import text from Google Docs, Google's online word processor. A Google Sites Web page can also display RSS feeds. Google also provides templates to help in producing attractive Web pages. The templates can be modified or new templates can be created and saved.

The default URL for a Google Sites Web page will begin with "http://sites.google.com . . .", but a personalized URL can be substituted if it is not already in use. Visitors to the site will not be aware of the host of the Web site when they see the URL.

Google Sites appears to be an ideal host for your family history Web Site. For more information or to create your Web site, go to: http://sites.google.com

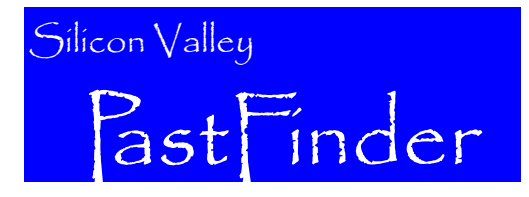

Silicon Valley Computer Genealogy Group The former Silicon Valley PAF Users Group

P.O. Box 23670, San Jose, CA 95153-3670 ADDRESS SERVICE REQUESTED

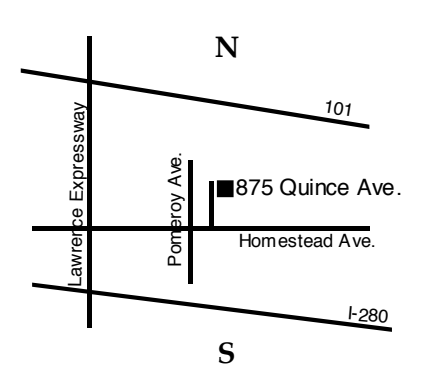

### **OFFICERS AND STAFF**

Richard Rands **President**<br> **President Brigham Rands** Vice President Janet Brigham Rands Wanda Levy Secretary Carleen Foster Howard Bennion Macintosh Leader<br>Janet Brigham Rands Mehmaster Janet Brigham Rands<br>Brian Smith Brian Smith **Program Chairman**<br>1999 Leland Osburn **Program Collaction Administ** Allin Kingsbury *PastFinder* Editor Carleen Foster *PastFinder* Mailing

Lesly Klippel Membership Director Education Administrator Assistant Editor

 **Copyright Notice:** *Silicon Valley PastFinder* ©2009 Silicon Valley Computer Genealogy Group. All Rights Reserved. No articles herein may be reproduced for profit or commercial purposes without the express written consent of the editor or the Silicon Valley Computer Genealogy Group. Genealogy groups may republish articles but must include credits to the authors and the Silicon Valley Computer Genealogy Group.

 *Silicon Valley PastFinder* is the official publication of the Silicon Valley Computer Genealogy Group, a nonprofit organization. Published monthly except December, Silicon Valley PastFinder is distributed at the door to all members attending the meeting and mailed to others after the meeting. Members may elect to receive the newsletter by e-mail and get the PastFinder Bulletin too..

 Articles contributed by readers are welcome. Articles may be submitted as a text file on PC-compatible disk, CD-ROM, or as an e-mail attachment. The editors reserve the right to accept, reject, and edit articles. Articles are not returned.

### Silicon Valley Computer Genealogy Group

**www.svcomputergenealogy.org**

Richard D. Rands, President rrands@earthlink.net (650) 969 6567

Please send inquiries, address changes, new memberships, and membership renewals to: SV-CGG, P.O. Box 23670, San Jose, CA 95153-3670 or leslyk@comcast.net

SV-CGG meets monthly, except December, on the second Saturday of the month from 9 a.m. to 11 a.m. at the Church of Jesus Christ of Latter-day Saints building, 875 Quince Avenue, Santa Clara, CA. We offer classes and sponsor guest speakers at meetings to help family historians with computer technology and research techniques. Membership dues are US\$15 per year (US\$20 for Canada and US\$25 for other international). Members are offered classes at meetings, mentor help, *Silicon Valley PastFinder* (a monthly newsletter published each month there is a meeting).

### **CONTACT INFORMATION**

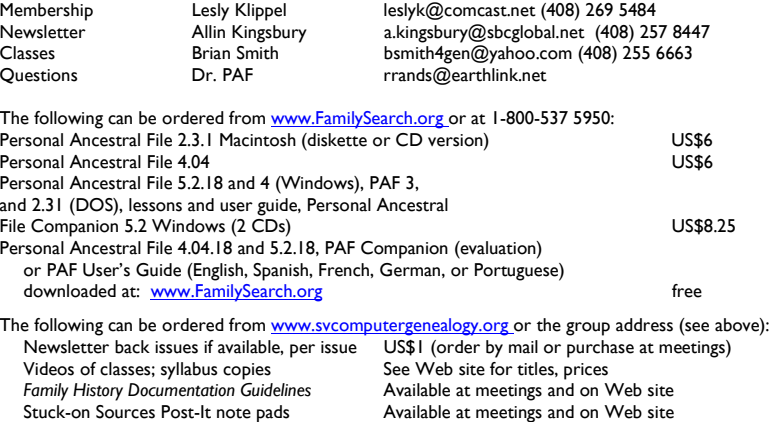

Flash Drives loaded with 11,000 Internet Available at cost on Web site and at meetings genealogy sites

### **9 JANUARY 2010**

- **Software Classes**
- **Reunion for the Mac**
- **PAF and PCs for Beginners**
- **Google Books and Google Scholar**  • **Beginning Genealogy—Q&A**
- **How to Do Stuff in Windows part 3** 
	-

**General Classes** 

For more details or changes, go to: **www.svcomputergenealogy.org**